# **Bootloader Update mit dem Raspberry PI**

Achtung diese Anleitung ist noch nicht fertig! Dieser Hinweis wird entfernt wenn sie ganz vollständig ist! **Benutzung auf eigene Gefahr!**

Wenn bei einem der Homematic Hombrew Sensoren vom fhem Forum ein Bootloader Update gemacht werden muss (um z.B. neue Funktionalitäten zu bekommen) so kann dies mit einem Raspberry PI wie folgt gemacht werden:

## **Raspberry PI vorbereiten**

### **Software Installieren**

aptitude install git

## **Sensor Anschließen**

### **Aussensenor**

Verbindet den Sensor wie folgt mit dem Raspberry:

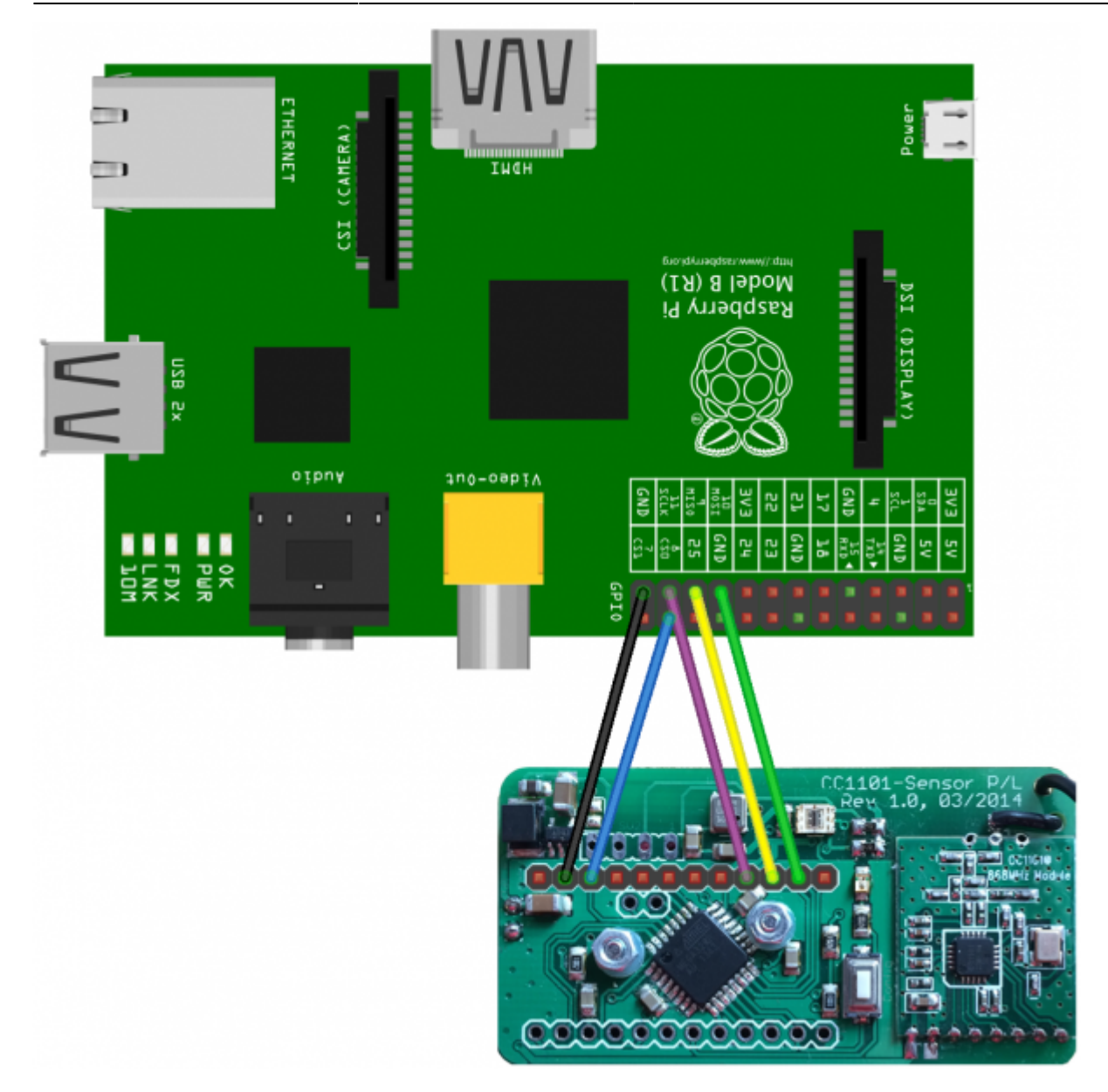

## **Sensor mit dem Raspberry PI Updaten**

Holt euch das aktuelle Flash Tool für ARM Linux von Github:

```
cd /home
git clone
https://github.com/bullshit/AskSinBootloader_Flash-Tool-RaspberryPi.git
```
### **Testen der Verbindung**

Testet die Kommunikation zwischen dem Raspberry und dem Sensor mit folgenden Befehl:

```
cd /home/AskSinBootloader_Flash-Tool-RaspberryPi
bin/avrdude -C bin/avrdude.conf -p atmega328p -P gpio -c gpio
```
Das sollte dan so beantwortet werden:

avrdude: AVR device initialized and ready to accept instructions Reading | ################################################## | 100% 0.01s avrdude: Device signature =  $********$ avrdude: safemode: Fuses OK avrdude done. Thank you.

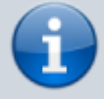

Das flash.pl Skript prüft vor dem Flashen ob die Verbindung zum Sensor funktioniert und bricht ansonsten ab.

### **Daten vorbereiten**

Ladet die aktuelle Version des Bootloaders herunter von: [https://github.com/kc-GitHub/Asksin\\_OTA\\_Bootloader](https://github.com/kc-GitHub/Asksin_OTA_Bootloader)

cd /home/AskSinBootloader\_Flash-Tool-RaspberryPi wget https://github.com/kc-GitHub/Asksin\_OTA\_Bootloader/raw/master/Bootloader-Ask Sin-OTA-HB\_UW\_Sen\_THPL.hex

Die <seriennummer> ist die 6 stellige Zeichenfolge die euren Sensor eindeutig identifiziert (CCU WEB UI –> Einstellungen / Geräte) ansonsten könnt ihr eine neue auswählen, sollte der Sensor schon angelernt sein empfehle ich die gleiche wieder zu verwenden.

Die <hm-id> und <serial> könnt ihr so aus der ccu / lxccu so auslesen:

```
 ssh root@<ip der ccu/lxccu> cat /etc/config/rfd/<seriennummer>.dev|grep id
```
Ausgabe z.B.:

<device serial="UWS7475134" type="HB-UW-Sen-THPL-O" address="0xEAD5C7"

### **Bootloader schreiben**

```
cd /home/AskSinBootloader_Flash-Tool-RaspberryPi
perl flash.pl Bootloader-AskSin-OTA-HB_UW_Sen_THPL.hex <hmtype> <hm-id>
<seriennummer>
```
HMType für Innensensor "F1:01" und für den Außensensor "F1:02"

#### **In diesem Beispiel wäre das dann**

perl flash.pl Bootloader-AskSin-OTA-HB\_UW\_Sen\_THPL.hex F1:02 EA:D5:C7 UWS7475134